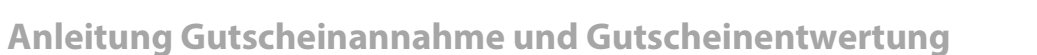

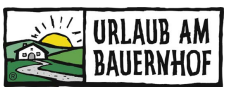

# **Gutscheinannahme**

Möchte ein Gast mittels Gutschein bezahlen, muss der aktuelle Wert und Status des Gutscheins im System sofort überprüft werden. Der Gast kann den Gutschein auf der UaB-Plattform - www.UrlaubamBauernhof.at - jederzeit online kaufen und den Gutschein selber ausdrucken. Der Gutschein muss einen Mindestwert von € 30,- haben und kann max. € 1.000,- haben.

Zur Überprüfung loggen Sie sich bitte in die UaB-Datenwartung mit Ihren Zugangsdaten ein (www.uab-service.at). Die Verlinkung zur Gutschein-Entwertung finden Sie unter **Menü - Übersicht - Gutscheine.**

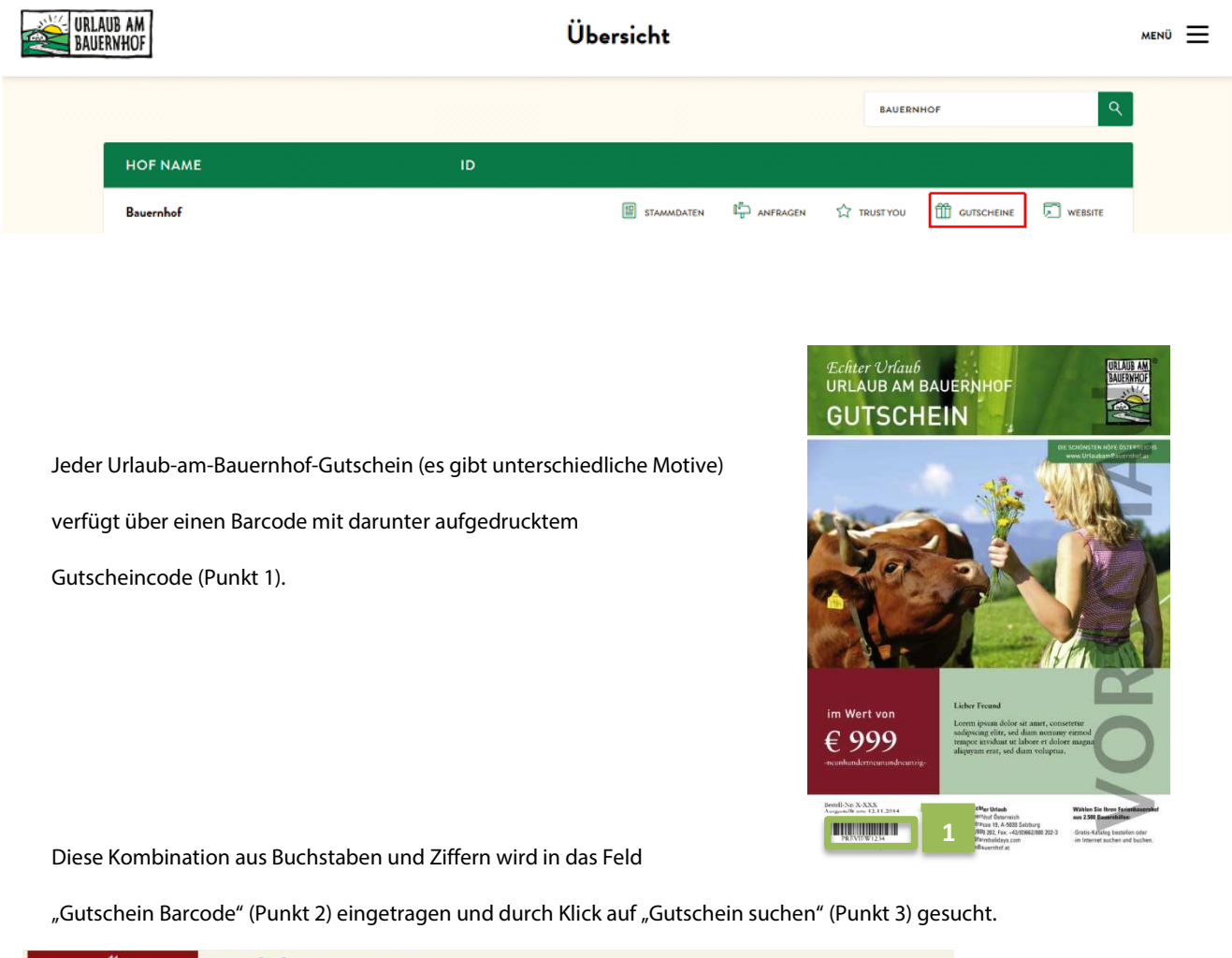

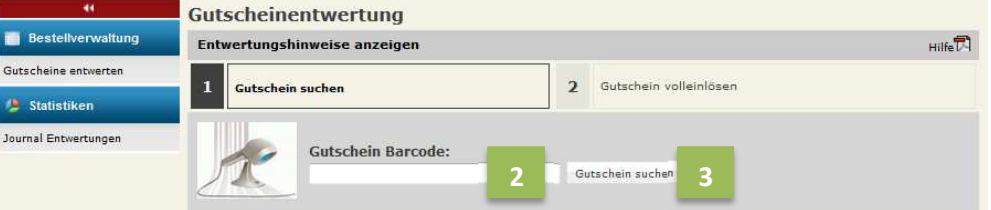

Der Gutschein ist entweder:

- Noch nicht eingelöst
- Bereits zum Teil eingelöst (der Restwert des Gutscheins kann noch eingelöst werden)
- Bereits vollständig eingelöst (Gutschein darf nicht angenommen werden Beispiel: Punkt 1)
- Storniert (Gutschein darf nicht angenommen werden Beispiel: Punkt 2)

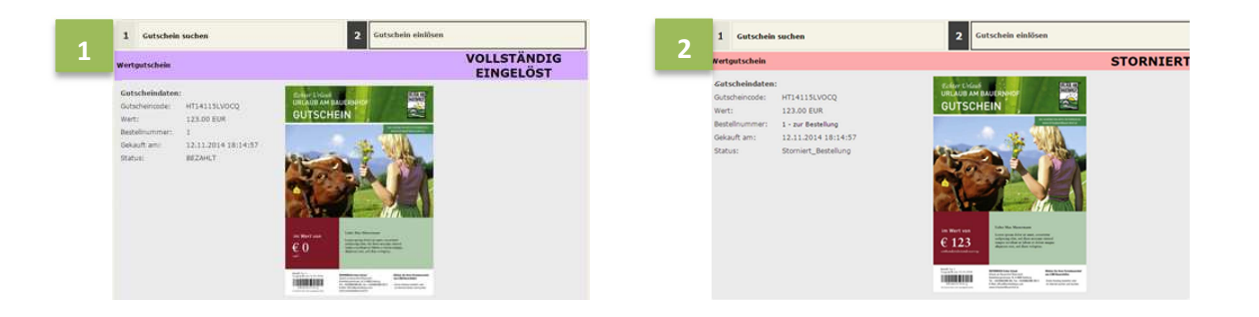

## Gutscheineinlösung

Ist ein Gutschein noch nicht oder nur zum Teil eingelöst, kann dieser entgegengenommen und der aktuelle Wert oder ein Teil davon eingelöst werden.

#### **Gutschein vollständig einlösen**

Um den gesamten Wert des Gutscheins einzulösen, klicken Sie auf "Gutschein volleinlösen" (Punkt 1). Die Eingabefelder "Buchungsnummer" und "Bemerkung" (Punkt 2) können optional für eigene Vermerke verwendet werden, oder leer gelassen werden.

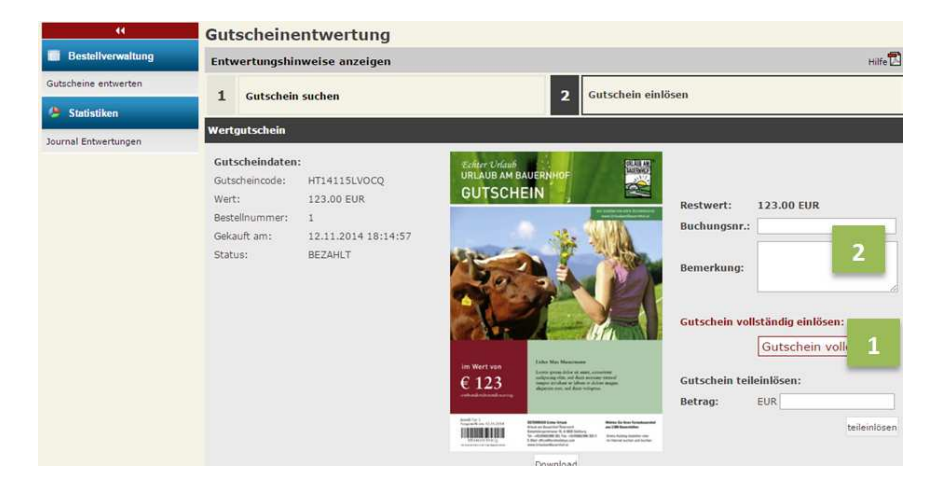

Der Gutschein wird nun als "vollständig eingelöst" dargestellt:

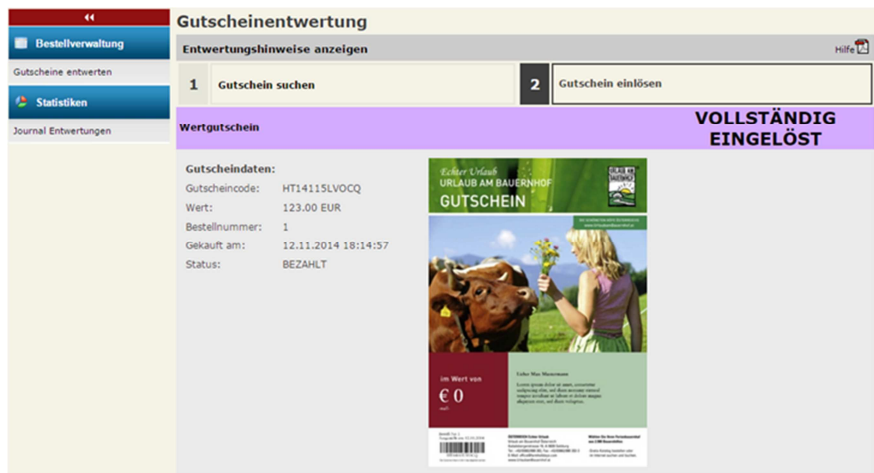

### **Teil des Gutscheinwerts einlösen**

Wenn der Gutscheinwert den zu bezahlenden Betrag übersteigt, kann auch nur ein Teil des Gutscheins eingelöst werden. Wird ein Gutschein nur zum Teil eingelöst, also der einzulösende Betrag in das Feld "EUR" (Punkt 1) eingetragen und der teileinlösen-Button (Punkt 2) gedrückt, bleibt auf dem Gutschein ein Restwert gespeichert.

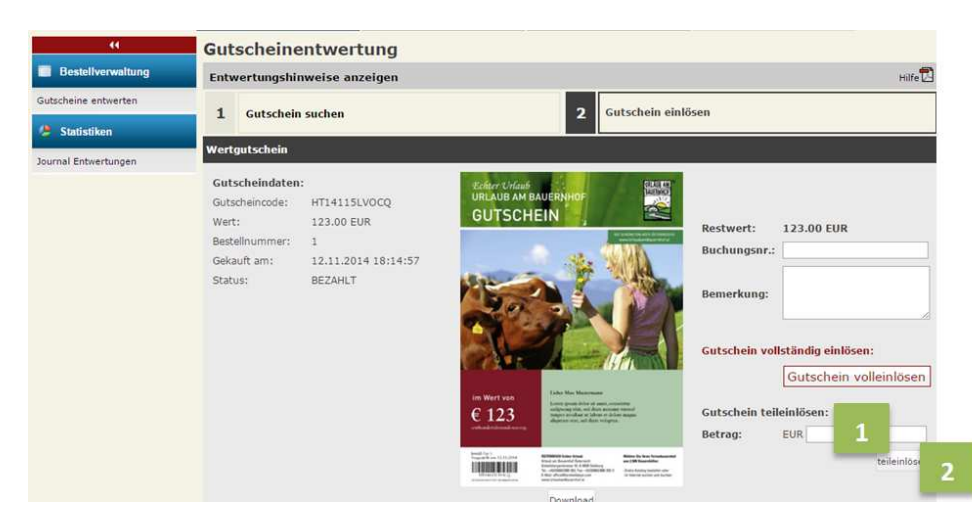

In der Vorschau im Hintergrund ist ersichtlich, dass eine Teileinlösung durchgeführt wurde, und auf dem Gutschein nun ein verringerter Restwert verbleibt. Das System schlägt nun vor, dem Kunden diesen Restwert (Punkt 1) als neuen Gutschein auszudrucken (Punkt 2) oder per E-Mail (Punkt 3) zu senden.

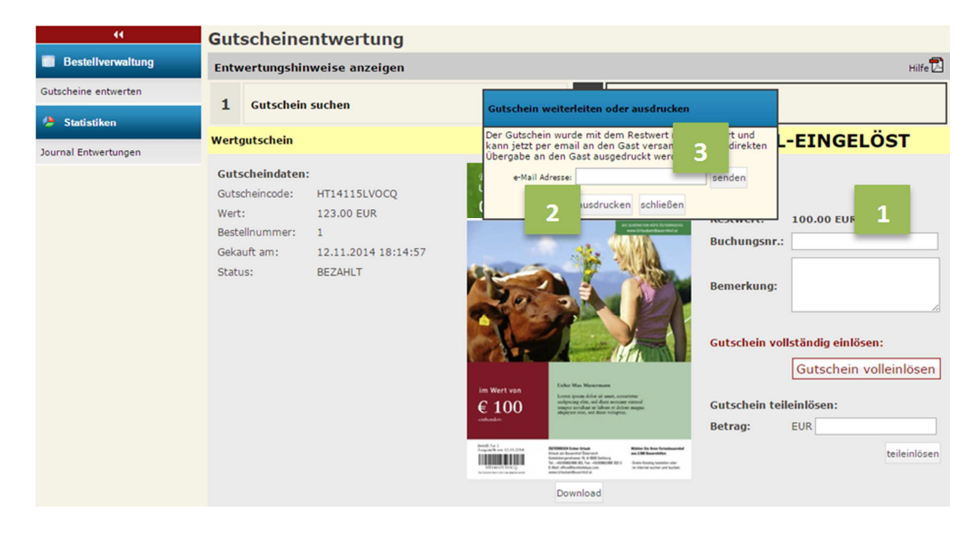

## Kontrolle und Statistik der eingelösten Gutscheine

Um eine genaue Statistik zu erhalten, wie viele Gutscheine in Ihrem Betrieb eingelöst wurden, gibt es im linken Navigationsbereich den Button "Journal Entwertungen".

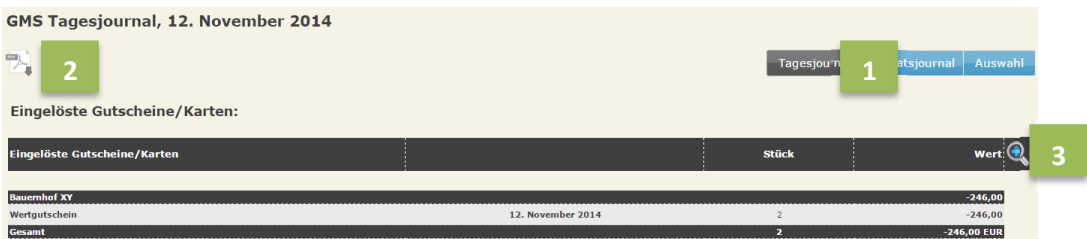

- Sie können die eigenen Gutscheinentwertungen des aktuellen Tages, Monats oder flexibel gewählten Zeitraums auflisten (Punkt 1).
- Die aktuelle Darstellung kann gespeichert und gedruckt werden (Punkt 2).
- Es können zu allen Einlösungen zusätzliche Details wie das Einlösedatum oder die Gutscheinnummer angezeigt werden (Punkt 3).